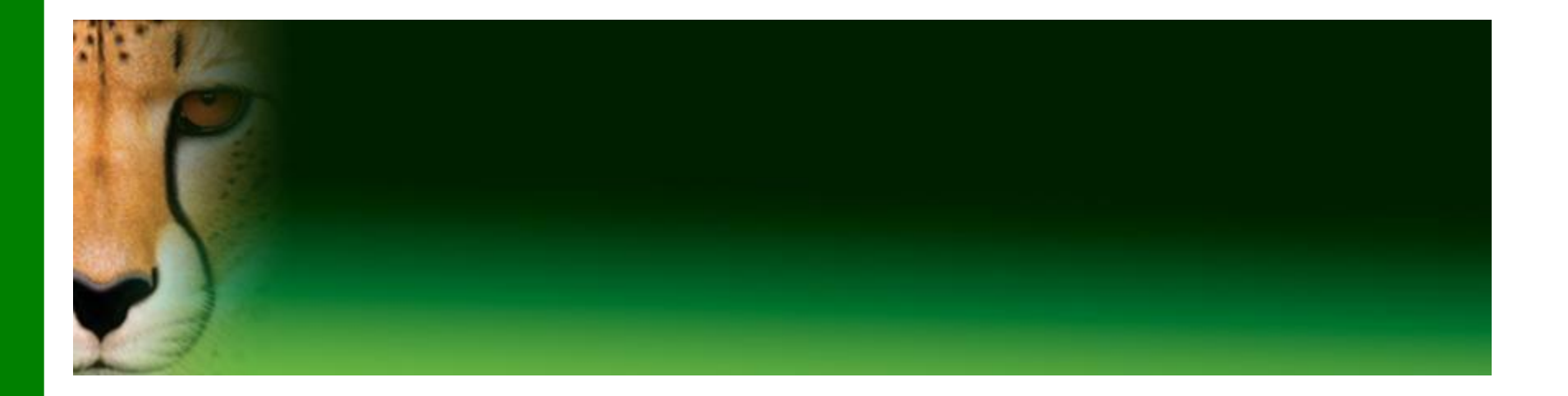

#### **PowerPoint Presentation to Accompany GO! All In One**

#### **Chapter 1**

Computer History, Fundamentals, and Operating **Systems** 

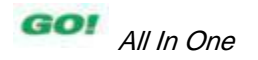

#### **Objectives**

- **Identify Computer Fundamentals**
- **Recognize Operating Systems and Their Functions**
- **Utilize Standalone Operating Systems**
- **Use System Utilities**

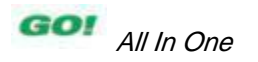

# **Identify Computer Fundamentals**

• A computer is a electronic device that performs the four basic operations that comprise the information processing cycle (IPOS): Input, Processing, Output, and Storage

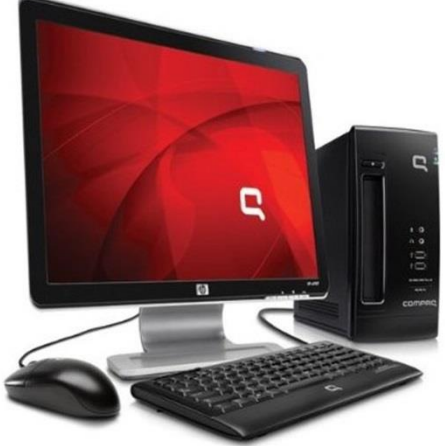

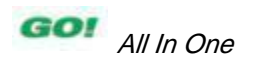

#### **A little History**

- **Past In the 1980s:**
	- **Only the U.S. government and large universities were able to access the Internet—including e-mail.**
	- **Cell phones were just coming into use.**
	- **The World Wide Web would not become viable until 1993.**
- **Today:**
	- **Millions of people around the world use the Internet**
	- **Cell phones are a vital component of daily mobile life.**
	- **e-commerce had sales up to \$203 billion**

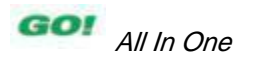

# **Identify Computer Fundamentals**

- *Input:* The action of entering data
- **Processing:** The manipulation of the input data
- **Output:** The display of the information
- **Storage:** The action of saving information for later use

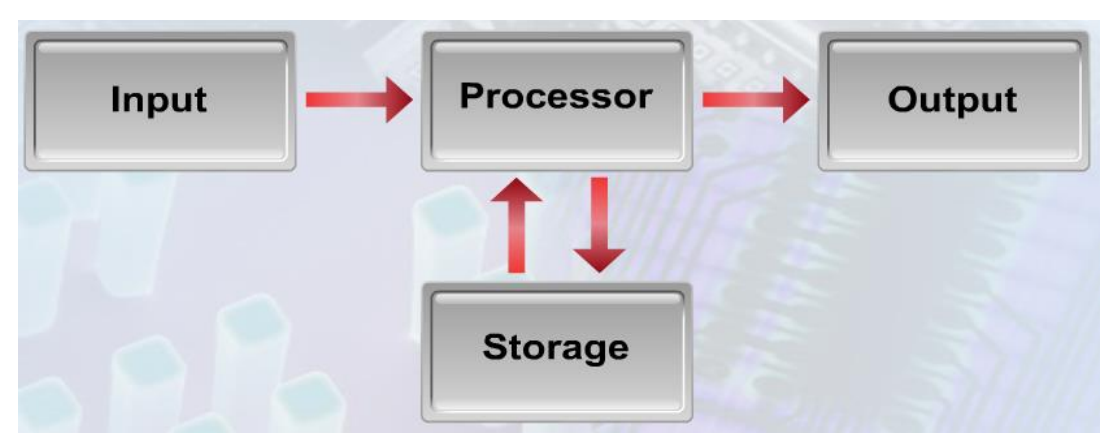

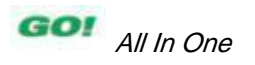

## **Identify Computer Fundamentals**

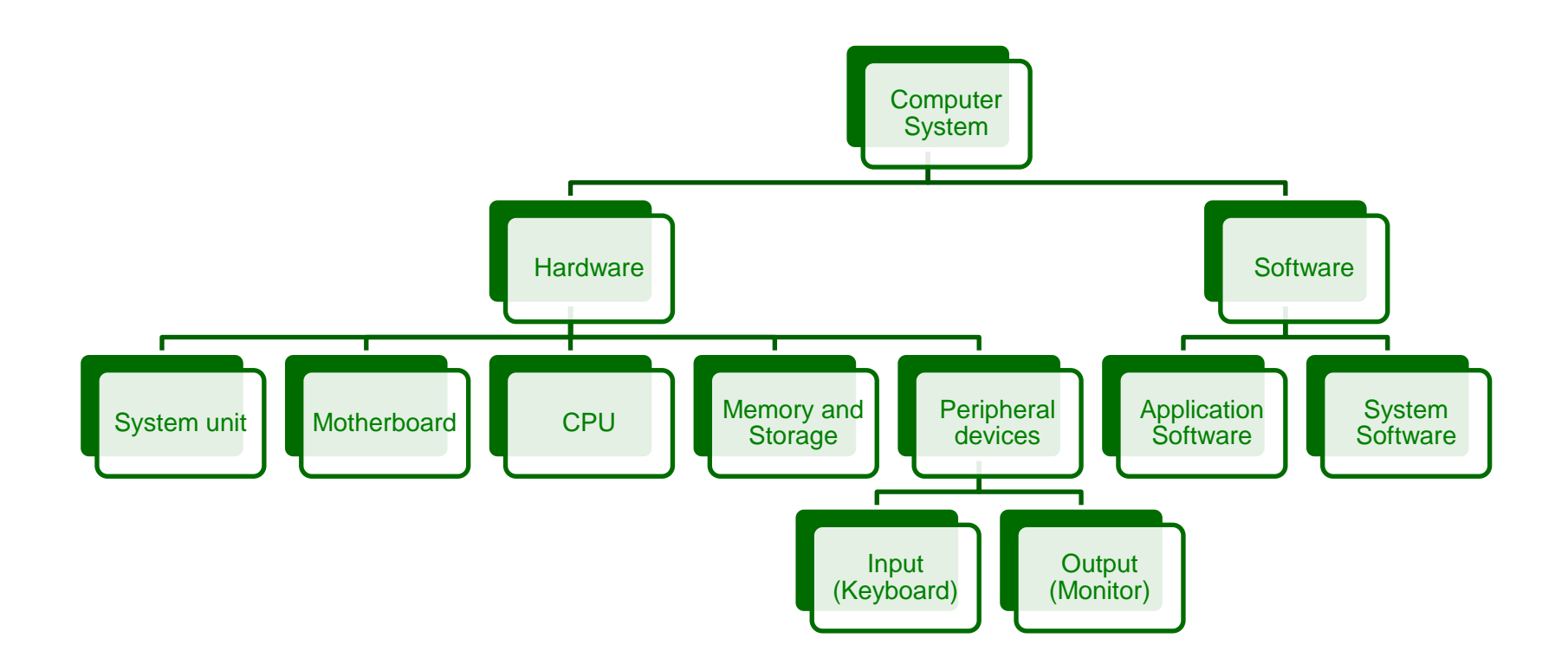

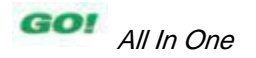

# **Computer Hardware System Unit**

• The base unit of the computer

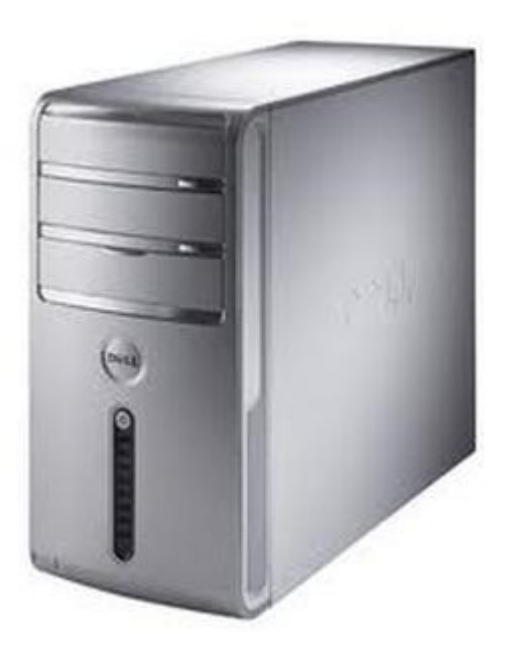

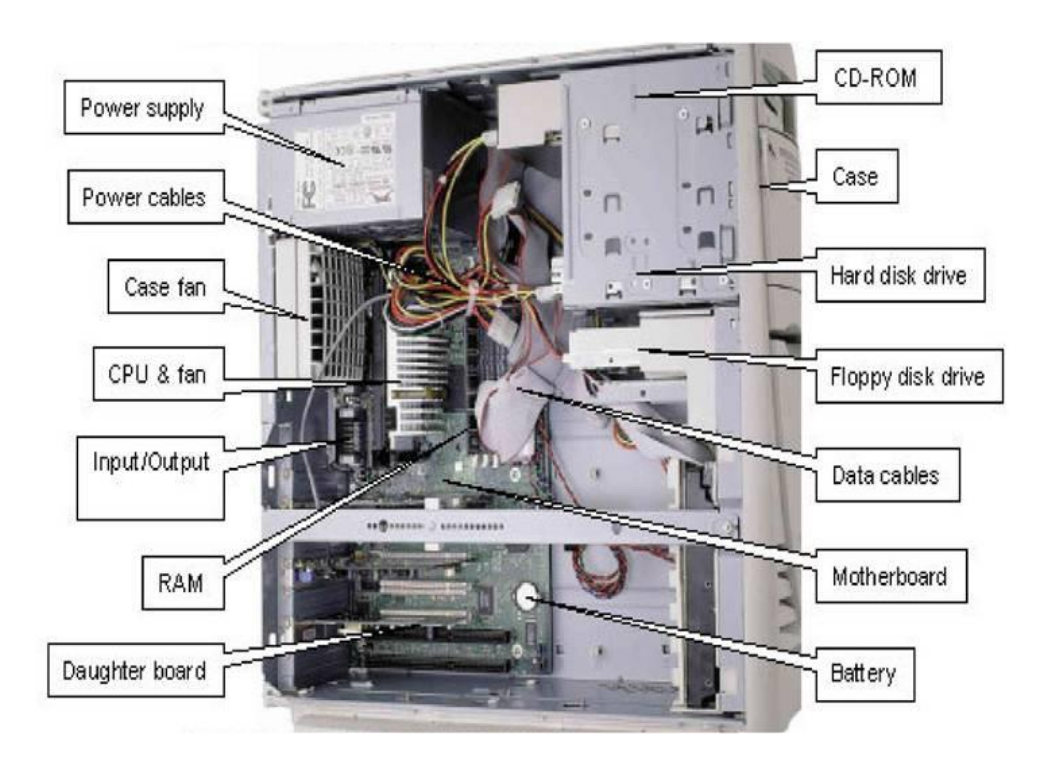

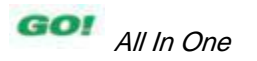

### **Computer Hardware Motherboard**

• A circuit board connecting the central processing unit (CPU) with other system components

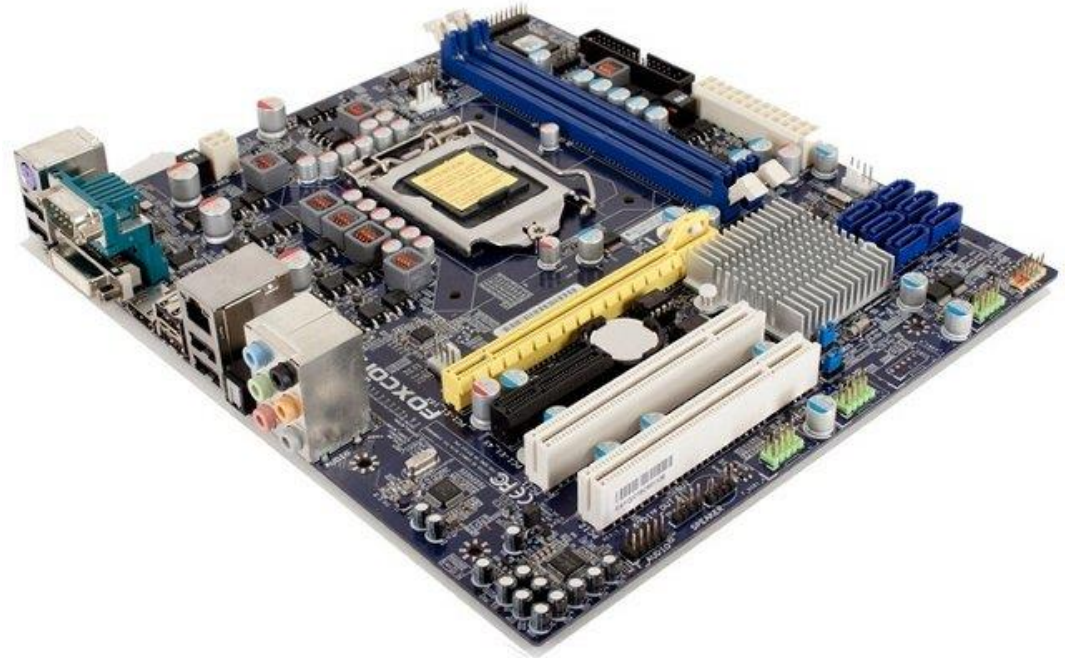

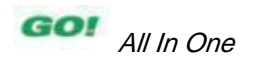

#### **Computer Hardware CPU**

- Central Processing Unit
- Acts as the brain of the computer

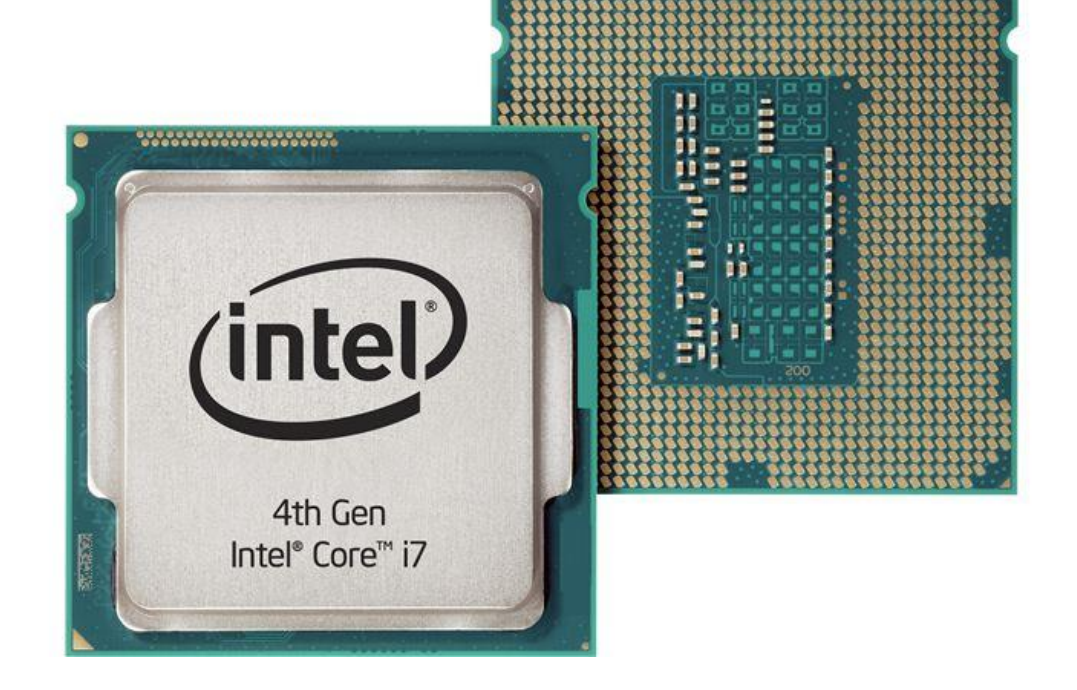

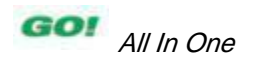

# **Computer Hardware Peripheral Devices**

• Components outside the system unit that are connected physically or wirelessly to the system (examples: keyboard, mice, monitors)printer

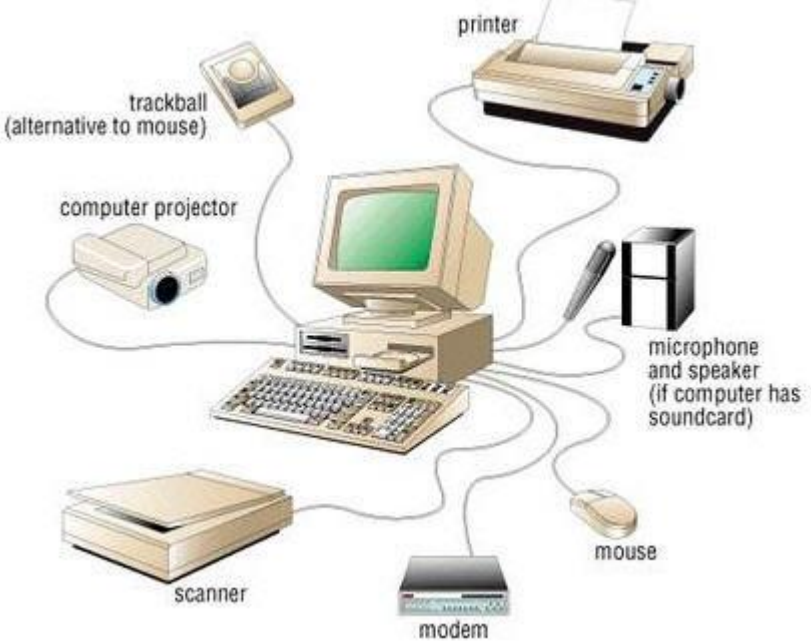

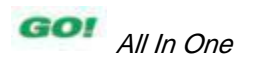

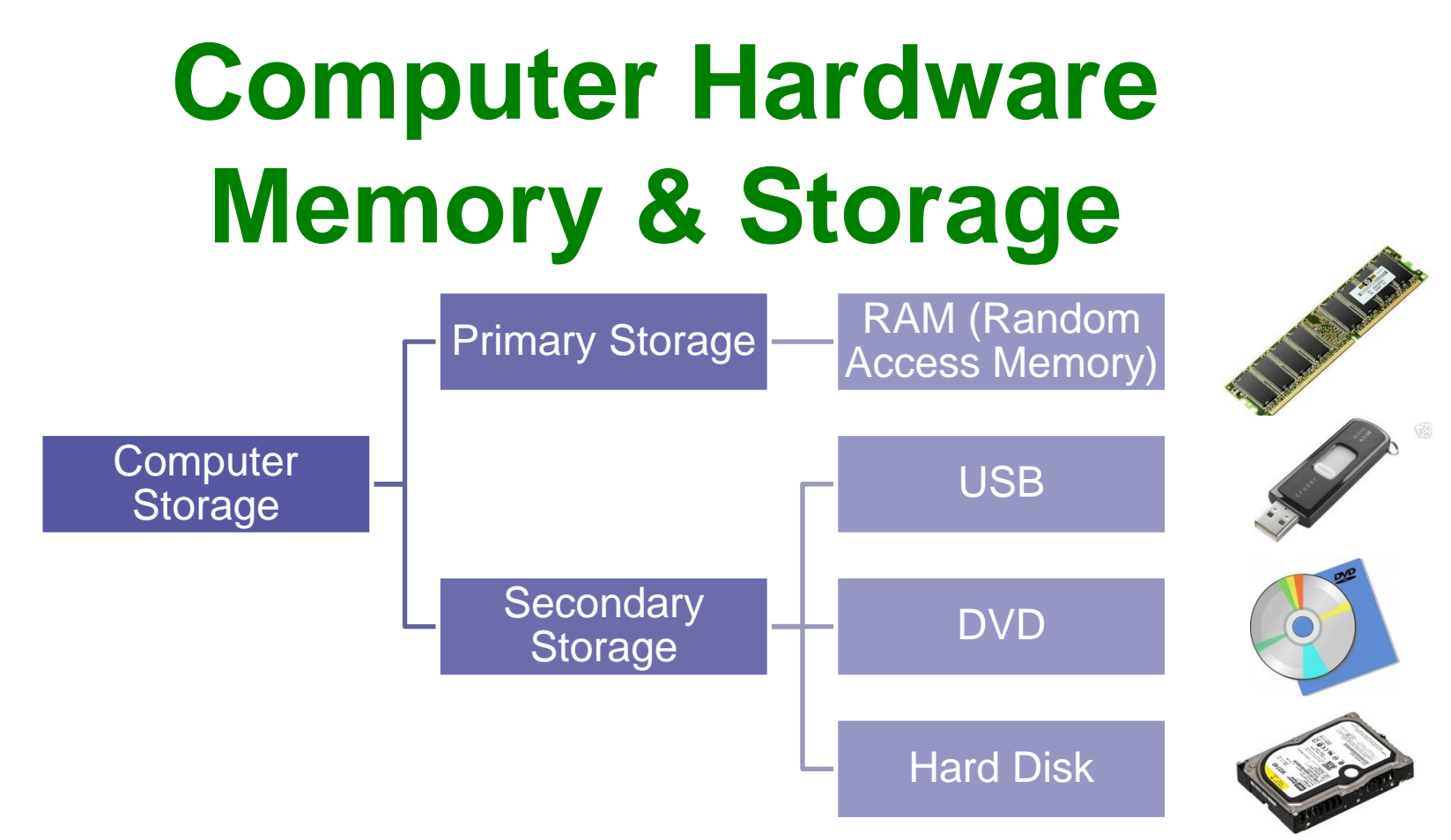

- **RAM:** Temporarily stores the programs and data
- **Secondary Storage:** retains data even when machine is turned off

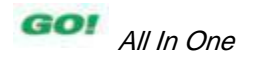

# **Computer Hardware Communication Devices**

- Allows exchange of information within and between computers and other devices
- Communications device: Connects computer to a network (Internet)
- Examples:
	- Modem
	- Network interface card (NIC)

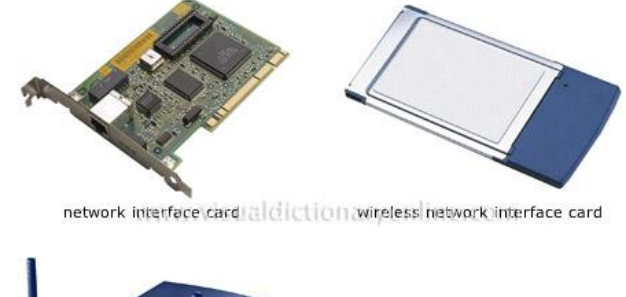

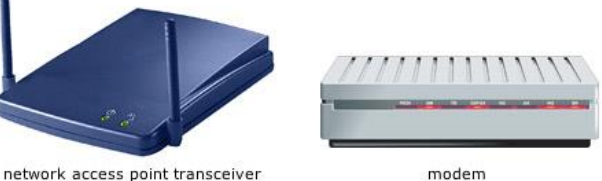

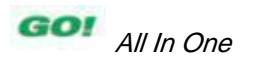

## **Data vs. Information**

- **Data:** is raw, unorganized facts that need to be processed.
- **Information:** When data is processed, organized, structured or presented in a given context so as to make it useful, it is called information.
- Example:
	- Data: List of dates
	- Information: Holidays in 2015

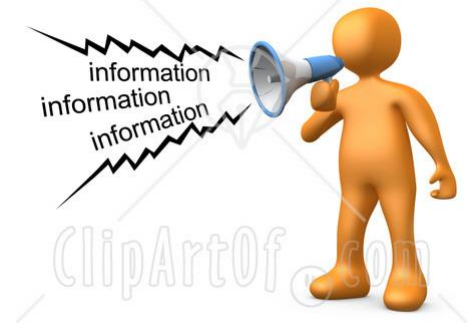

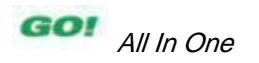

## **Identify Computer Fundamentals**

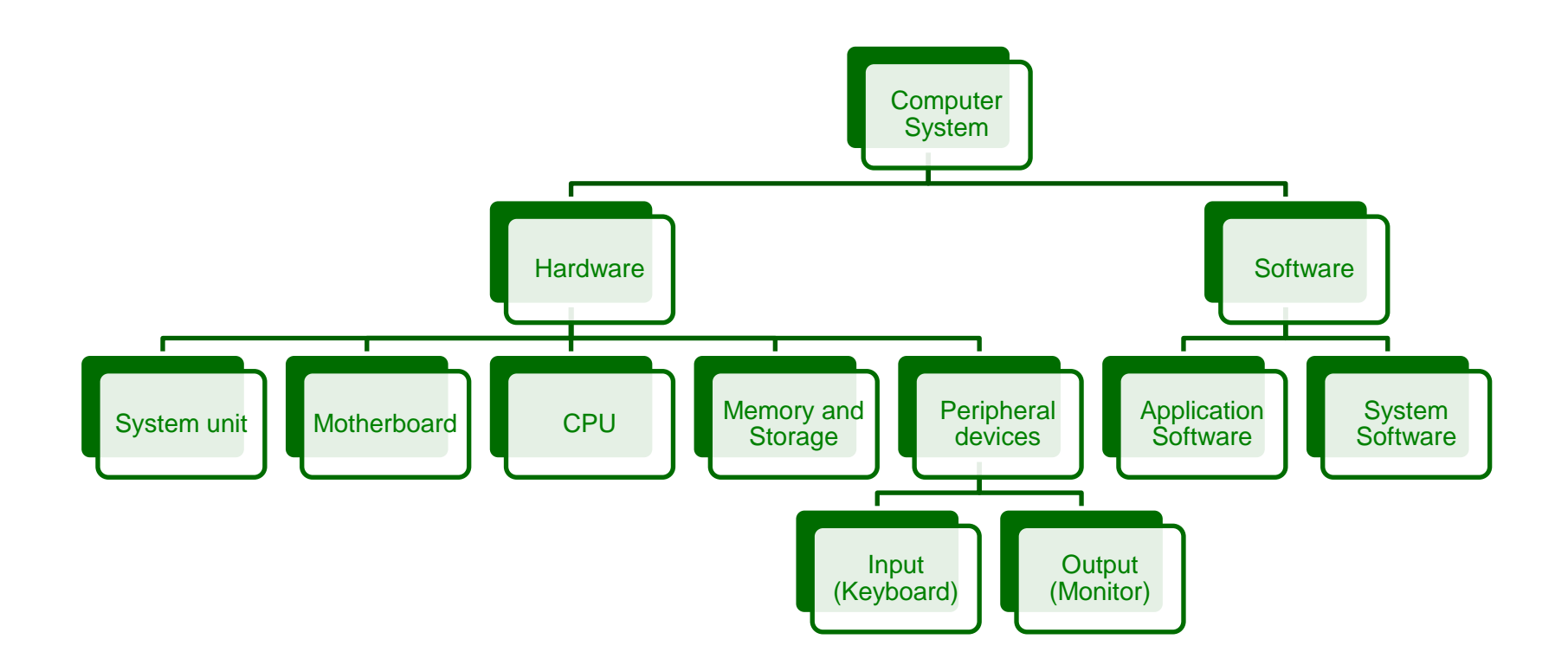

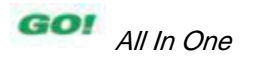

# **Computer Software Application Software**

• Programs that direct the computer to carry out a task (examples: document processing or playing a game)

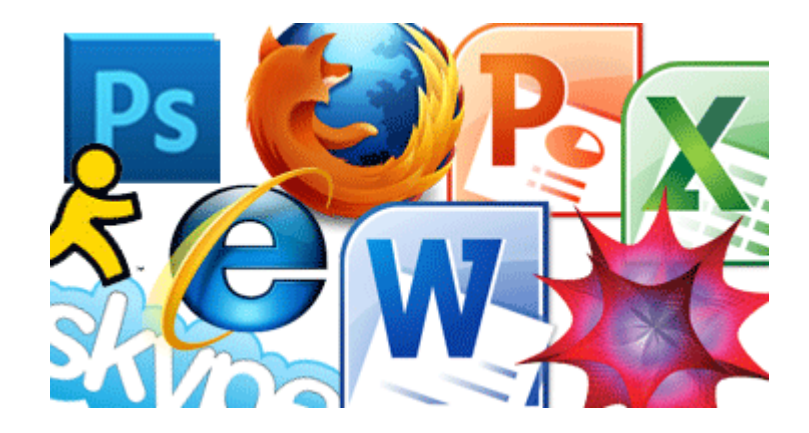

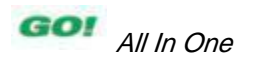

# **Computer Software System Software**

• Programs that enable the computer's hardware to work with and run the application software (Operating System)

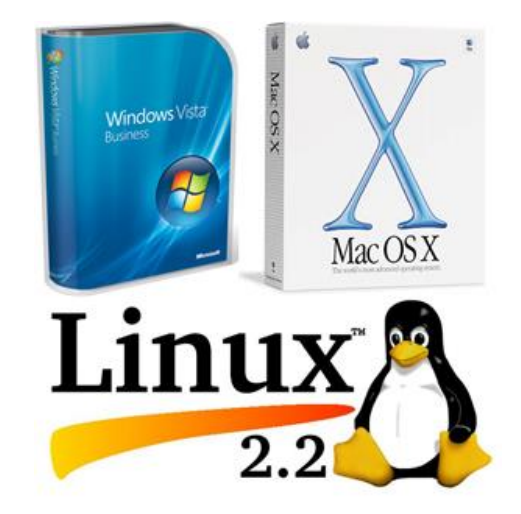

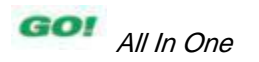

# **Recognize Operating Systems and Their Functions**

- **Booting:** The process of loading the operating system into memory
	- **Cold boot:** Starting a computer that has not yet been turned on
	- **Warm boot:** Restarting a computer that is already on

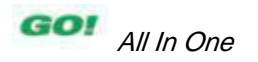

# **Recognize Operating Systems and Their Functions**

• Restarting a computer

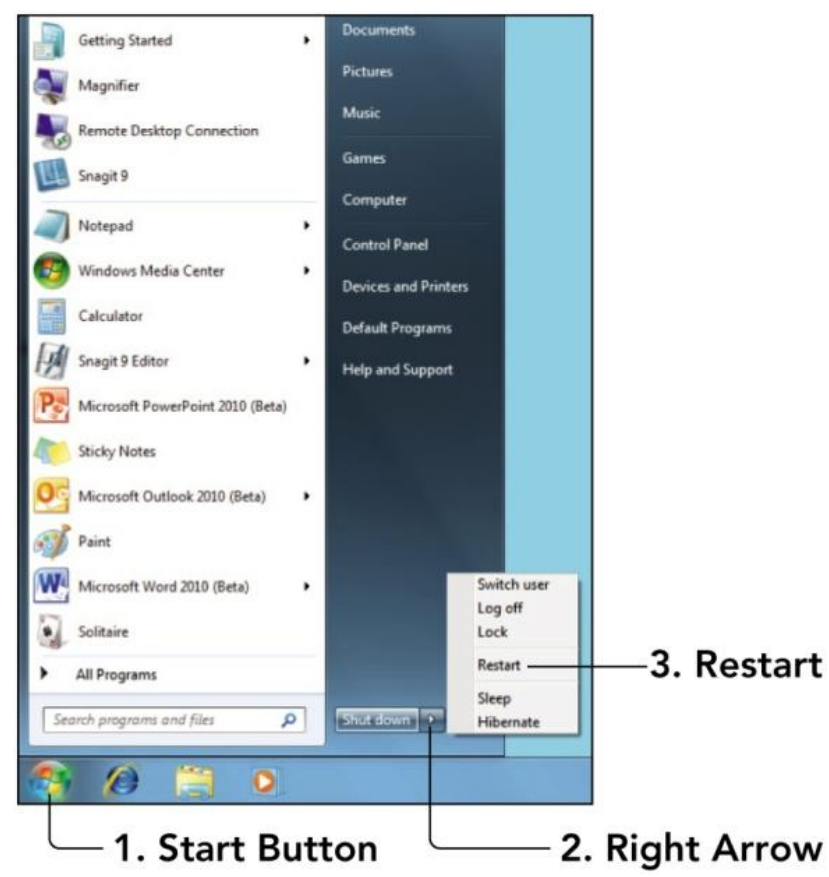

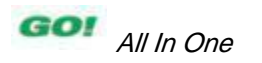

#### **Starting a Computer**

• Six steps to start a computer:

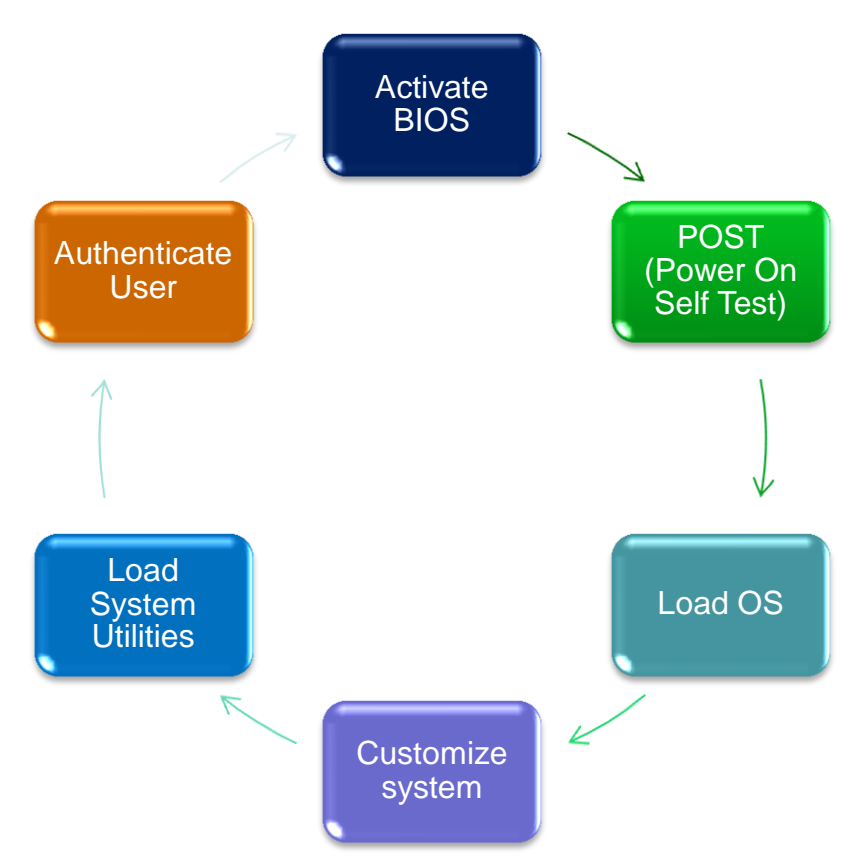

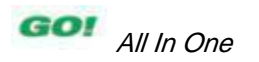

# **Starting a Computer**

- Activate BIOS and Setup Program
- **BIOS:** Basic input/output system
- **POST:** Power on self-test

Advanced settings include the sequence of devices on which the OS might be located

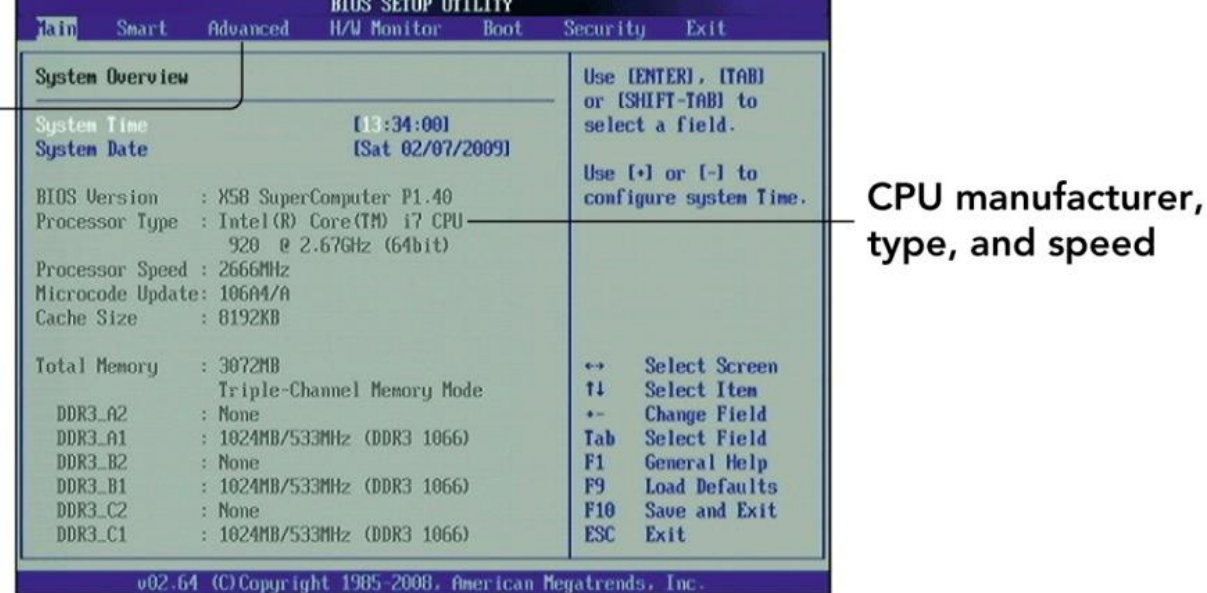

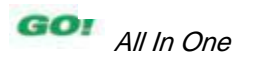

# **Single vs. Multi Tasking OS**

• **Multitasking operating systems:** Permit more than one application to run at the same time and can manage multiple applications running simultaneously

Starting MS-DOS...  

$$
C: \diamondsuit_{-}
$$

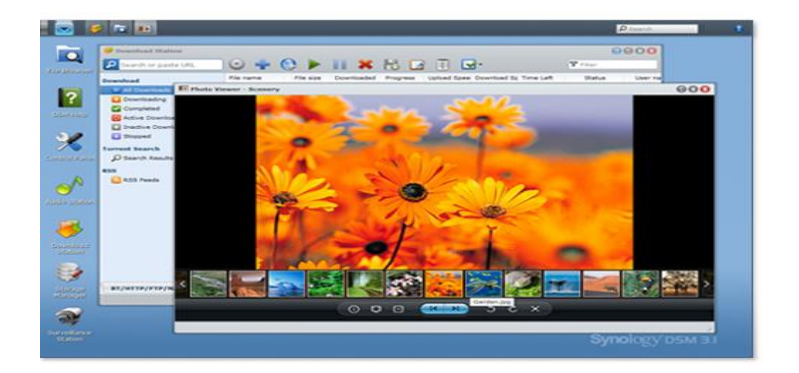

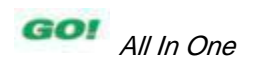

# **Windows Task Manager**

- Access Windows Task Manager by pressing **Ctrl + Alt + Del**, select the Start Task Manager option, and then click the Processes tab
- Or click *Ctrl + Shift +* **Esc** shortcut

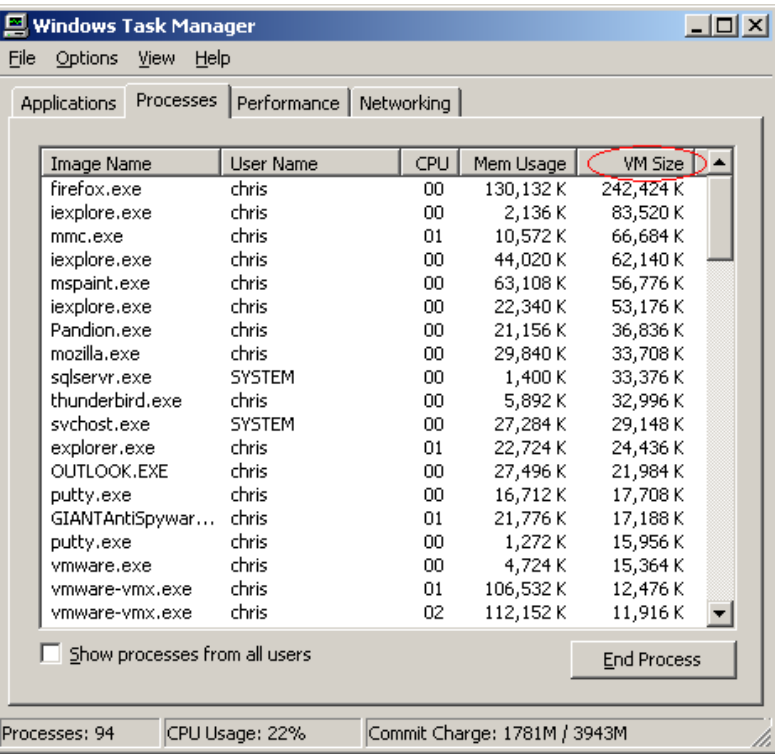

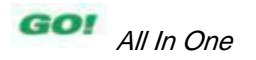

#### **Types of User Interfaces**

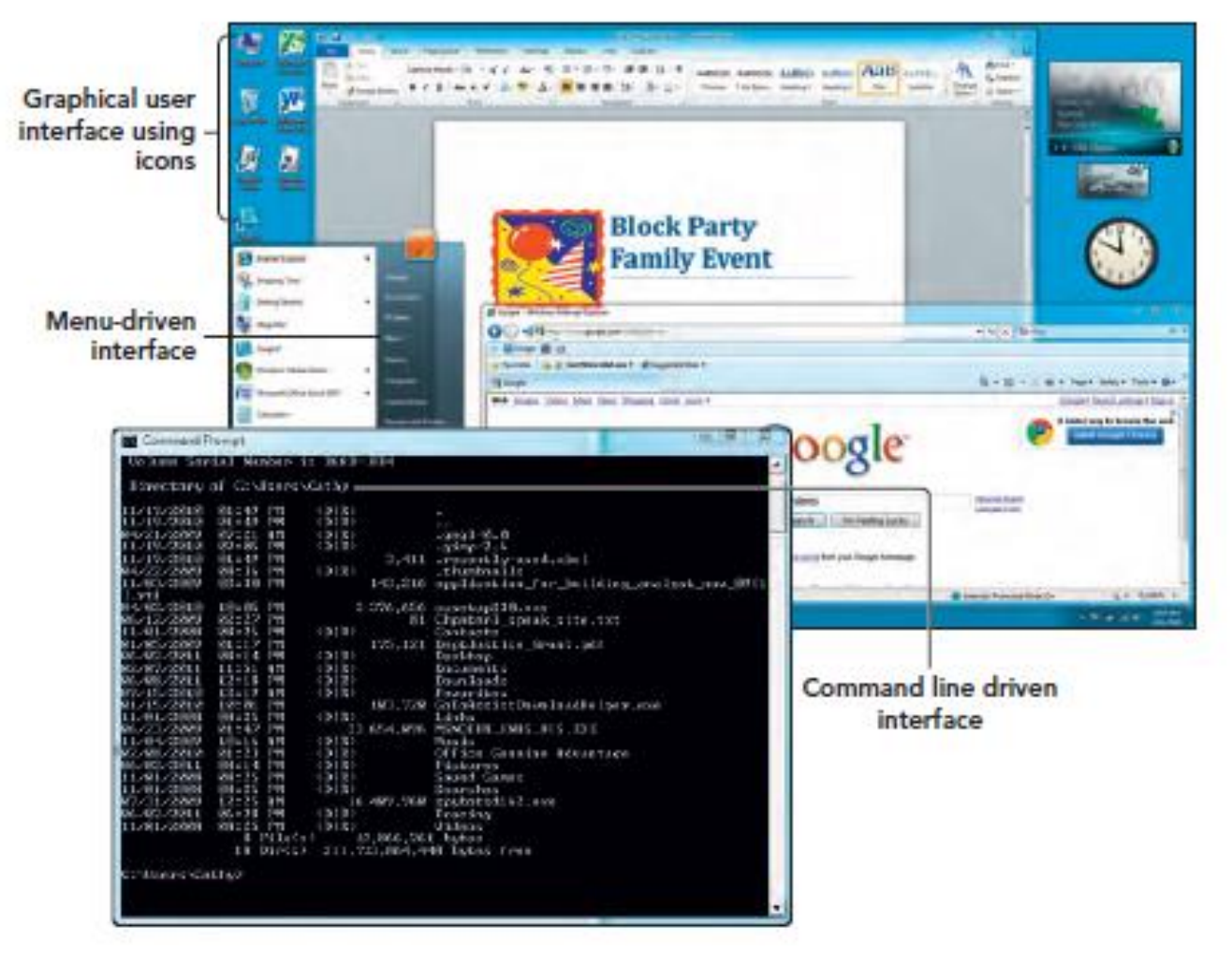

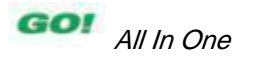

# **Types of Operating Systems**

#### **Operating Systems by Category**

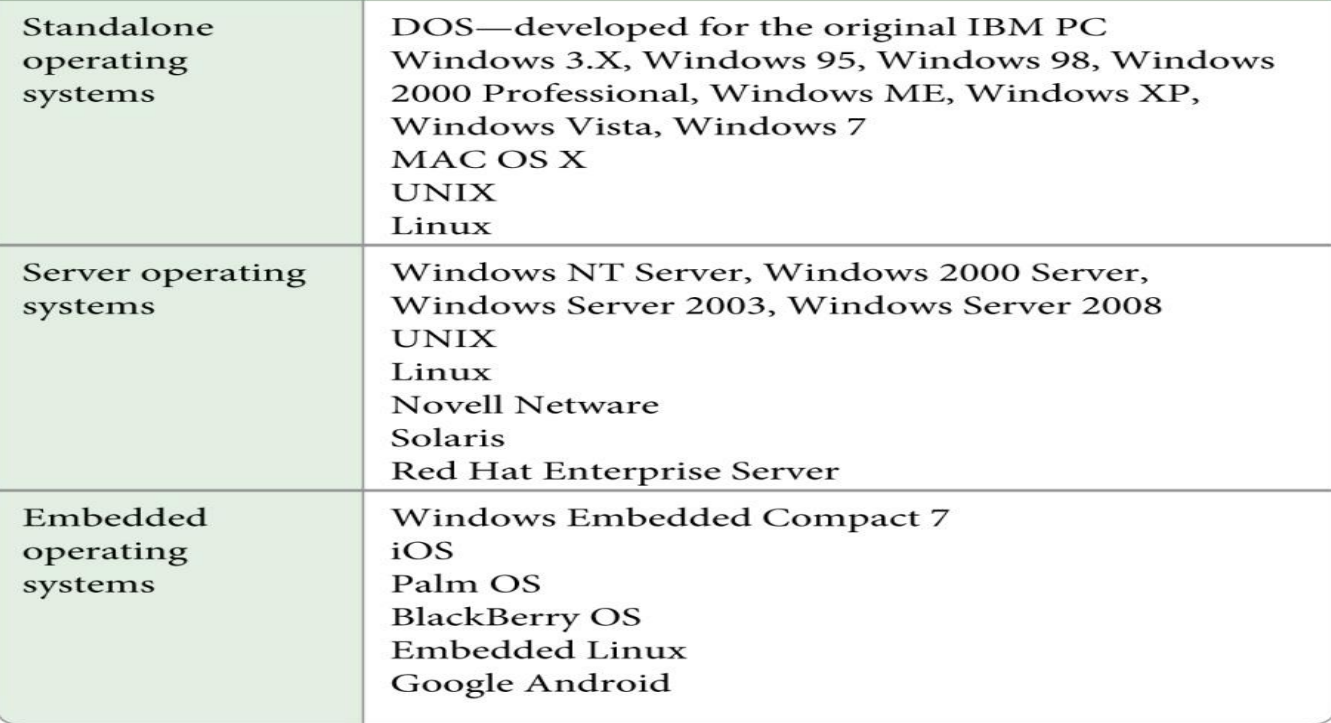

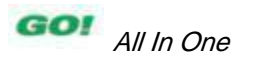

#### **Windows History**

#### • Windows Operating Systems Timeline

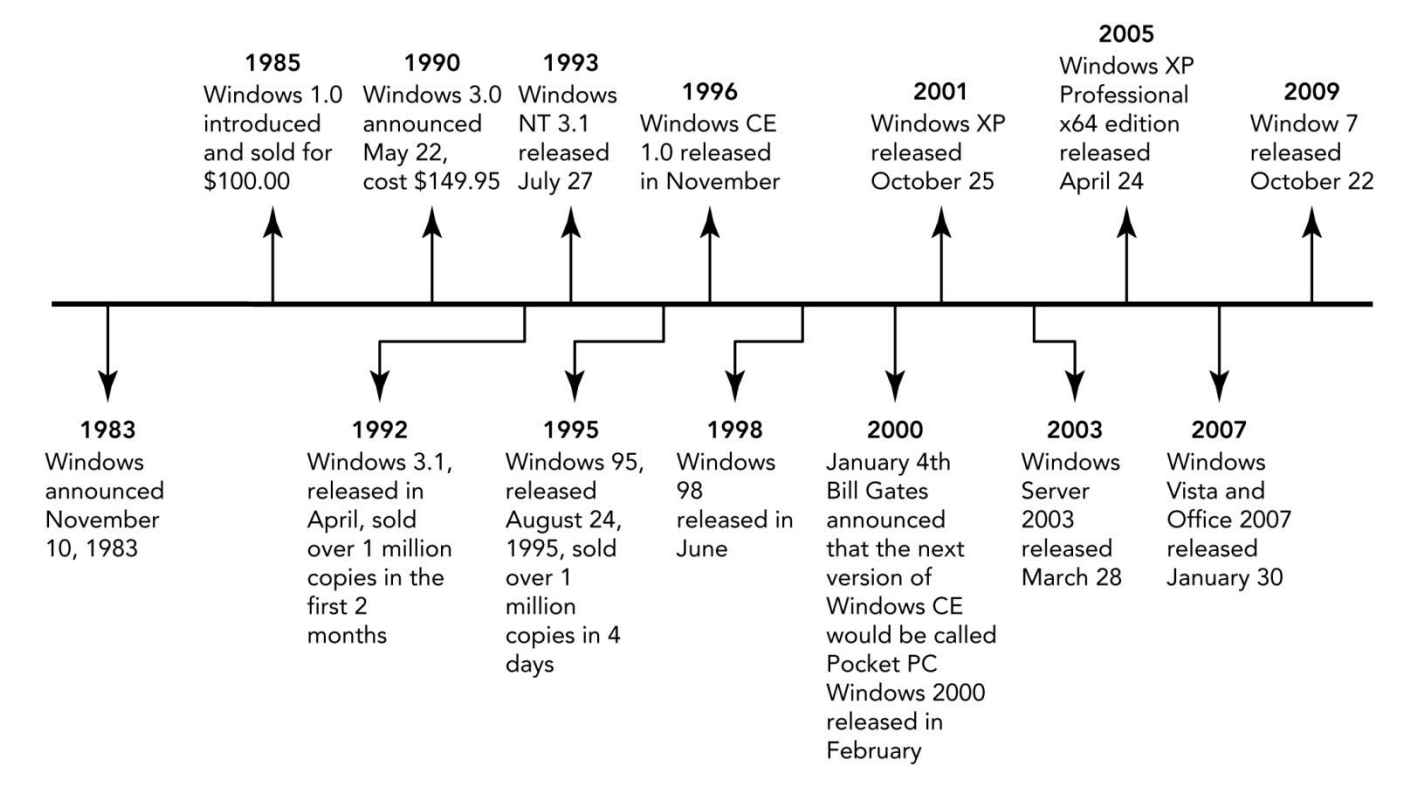

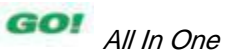

#### **Versions of Windows 7**

- Windows 7 released in late 2009 and has 6 different versions:
	- Starter,
	- Home Basic,
	- Home Premium,
	- Professional,
	- Enterprise, and
	- Ultimate

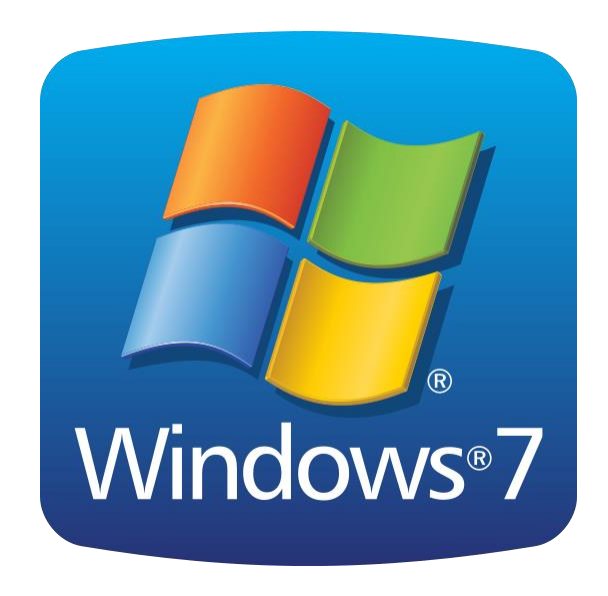

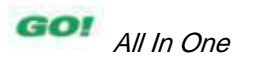

## **System Utilities**

• System utilities: Programs that work in tandem with the operating system and perform services that keep the computer system running smoothly

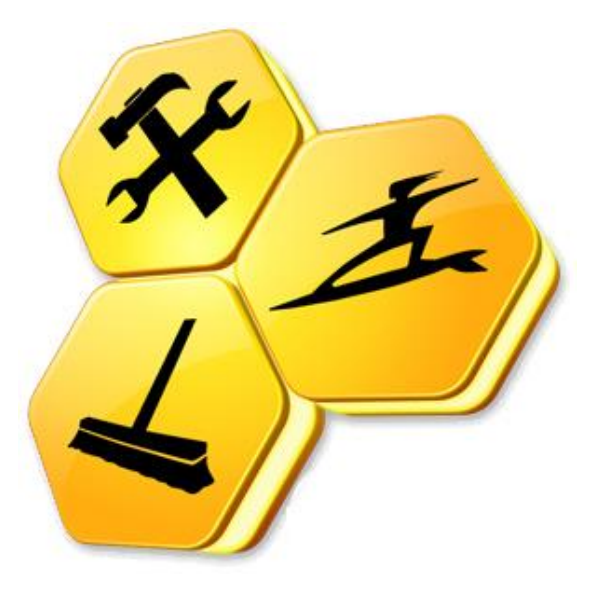

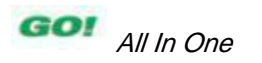

## **System Utilities Antivirus**

• Protects a computer from computer viruses

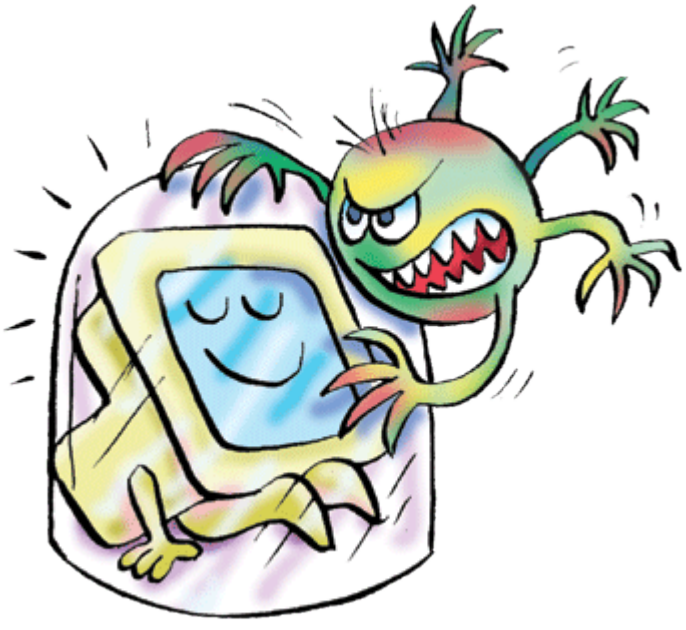

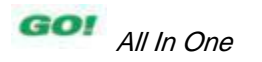

# **System Utilities File Manager**

• Helps organize and manage the data stored on diskLocal Disk (C:)

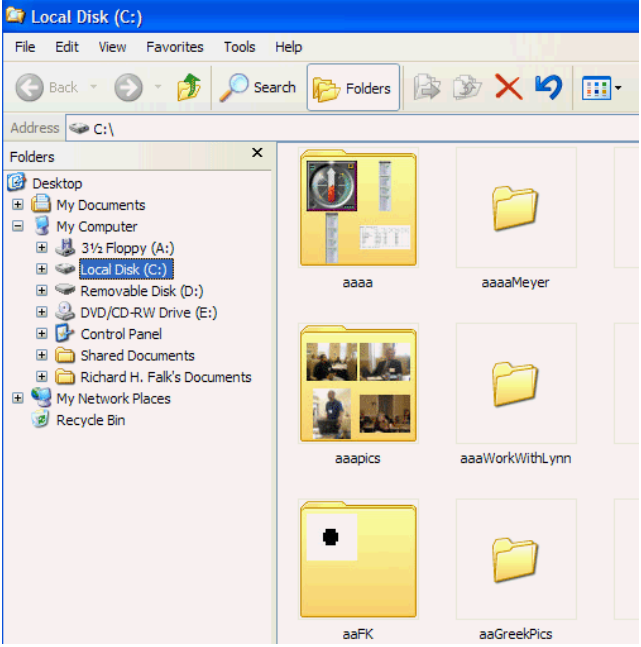

# **System Utilities Disk Scanning**

- Detects and resolves physical and logical problems that can occur when your computer stores files on a disk
- **Bad sector:** Portion of the disk that is unable to store data reliablyAriolic Disk Scanner 1.2 **THE REAL PROPERTY**

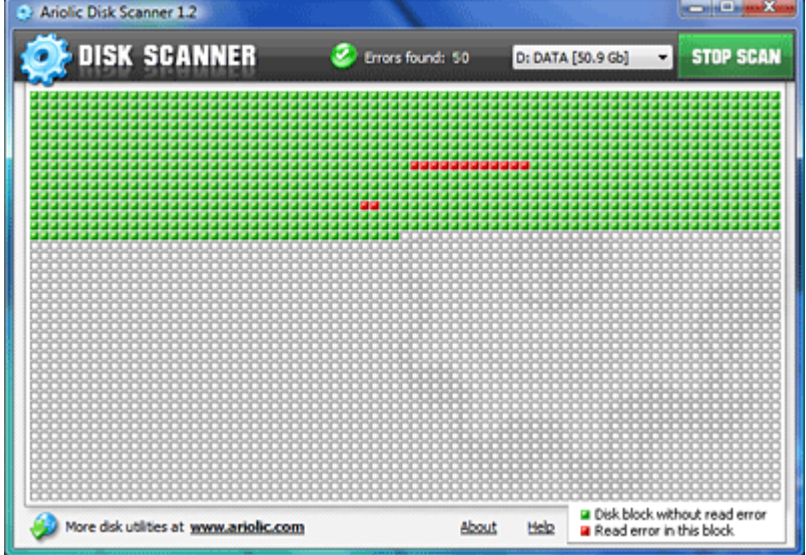

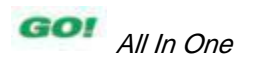

# **System Utilities Disk Defragmentation**

• Program that reorganizes data on the disk so that file pieces are reassembled as one chunk of disk space, which decreases search time

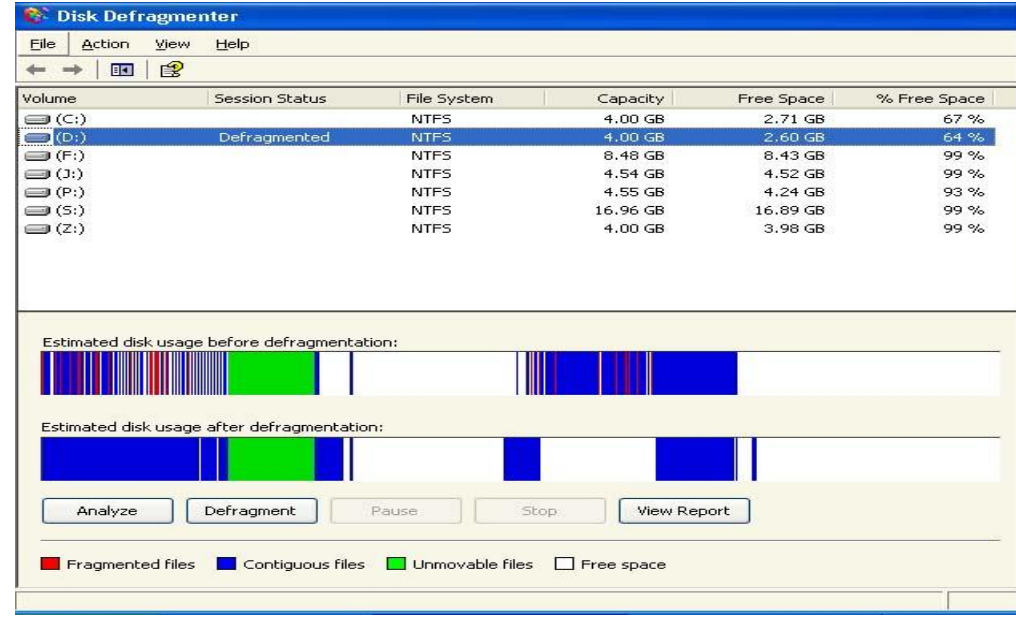

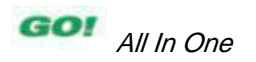

# **System Utilities File Compression**

• Enables the exchange of programs and data efficiently by reducing the size of a file

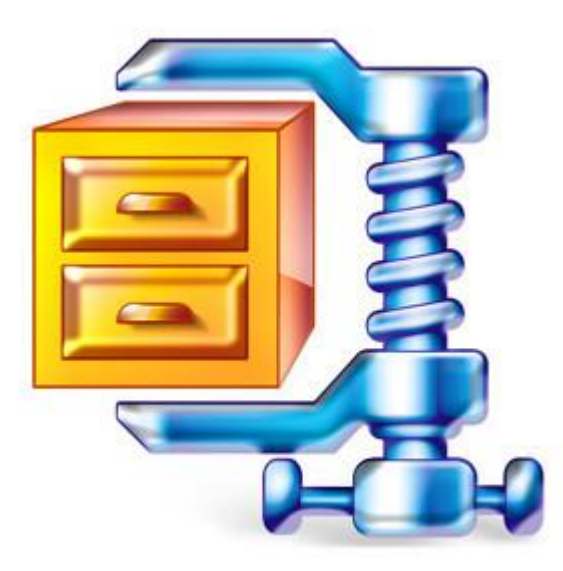

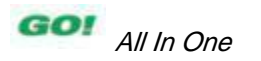

## **Covered Objectives**

- **Understand Computers: Yesterday, Today, and Tomorrow**
- **Identify Computer Fundamentals**
- **Recognize Operating Systems and Their Functions**
- **Utilize Standalone Operating Systems**
- **Use System Utilities**

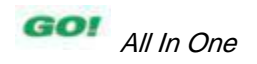

This work is protected by United States copyright laws and is provided solely for the use of instructors in teaching their courses and assessing student learning. Dissemination or sale of any part of this work (including on the World Wide Web) will destroy the integrity of the work and is not permitted. The work and materials from it should never be made available to students except by instructors using the accompanying text in their classes. All recipients of this work are expected to abide by these restrictions and to honor the intended pedagogical purposes and the needs of other instructors who rely on these materials.

All rights reserved. No part of this publication may be reproduced, stored in a retrieval system, or transmitted, in any form or by any means, electronic, mechanical, photocopying, recording, or otherwise, without the prior written permission of the publisher. Printed in the United States of America.

#### Copyright © 2013 Pearson Education, Inc. Publishing as Prentice Hall

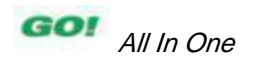